# **Planar PS5580 RS232 and LAN Command Protocol**

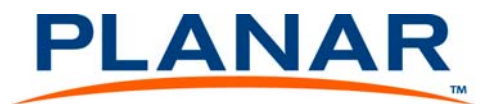

Planar utilizes HDMI® standards in this product.

The terms HDMI, HDMI High-Definition Multimedia Interface, HDMI Trade dress and the HDMI Logos are trademarks or registered trademarks of HDMI Licensing Administrator, Inc.

#### **Copyright © 4 Feb 2014 by Planar Systems, Inc. All rights reserved.**

Contents of this publication may not be reproduced in any form without permission of Planar Systems, Inc.

#### **Trademark Credits**

Windows™ is a trademark of Microsoft Corp. All other names are trademarks or registered trademarks of their respective companies.

#### **Disclaimer**

The information contained in this document is subject to change without notice.

Planar Systems, Inc., makes no warranty of any kind with regard to this material. While every precaution has been taken in the preparation of this manual, the Company shall not be liable for errors or omissions contained herein or for incidental or consequential damages in connection with the furnishing, performance, or use of this material.

#### **Warranty and Service Plans**

Planar warranty and service plans will help you maximize your investment by providing great support, display uptime, and performance optimization. From post-sale technical support to a full suite of depot services, our services are performed by trained Planar employees. When you purchase a Planar product, you get more than a display, you get the service and support you need to maximize your investment. To find the latest warranty and service information regarding your Planar product, please visit: <http://www.planarcontrolroom.com/support>

Part Number: 020-1253-00C

# **Table of Contents**

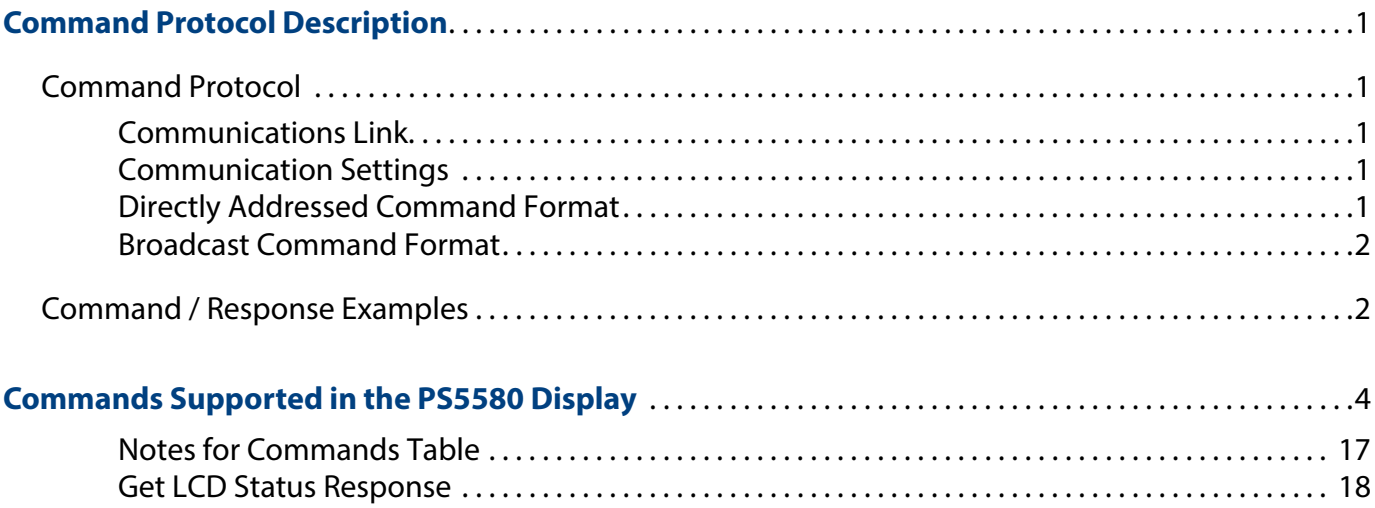

### <span id="page-3-0"></span>**Command Protocol Description**

This document specifies the protocols used on the PS5580 RS232 and LAN connectors.

### <span id="page-3-2"></span><span id="page-3-1"></span>**Command Protocol**

#### **Communications Link**

Communication between the host and the display can be either a standard RS232 connection or a standard LAN connection.

#### <span id="page-3-3"></span>**Communication Settings**

The RS232 connections uses these settings:

- Straight-thru DB9 male-to-female cable
- 115200 baud rate
- 8 data bits
- 1 stop bit
- No parity bit
- No HW (RTS/CTS or SW (XON/XOFF) flow control

The LAN connections is used by initiating a TCP connection to port 9761.

#### <span id="page-3-4"></span>**Directly Addressed Command Format**

Commands that are sent to **only one** display are **directly addressed** commands. Directly addressed commands and responses have the following format:

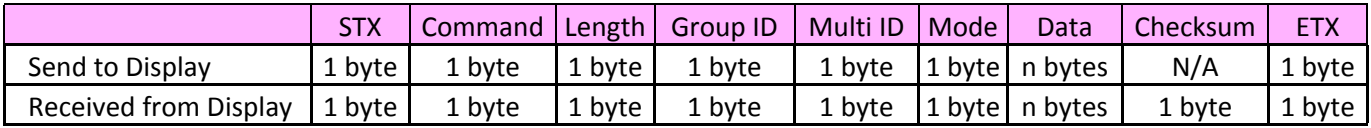

Definition of terms in [Directly Addressed Command Format](#page-3-4) table:

- STX is the ascii STX character (0x02).
- Command is the command code.
- Length is the number of bytes in the Group ID, Multi ID, Mode and Data fields.
- Group ID is the Group ID value in the display's Option menu.  $A=1$ ,  $B=2$ ,  $C=3$ , etc.
- Multi ID is the Monitor ID value in the display's Tiling menu.
- Mode selects whether the command is a Read command or a Write command.
	- Read  $= 0x00$
	- Write  $= 0x02$
- Data contains values specific to the selected command.
- Checksum is the one's complement of the following response fields: STX, Command, Length, Group ID, Multi ID, Mode, Data (i.e. the sum of these fields and the checksum field, modulo 256, will be 0xFF).
- ETX is the ascii ETX character (0x03).

#### <span id="page-4-0"></span>**Broadcast Command Format**

Commands that are sent to **all** displays are **broadcast commands**. They have the this format:

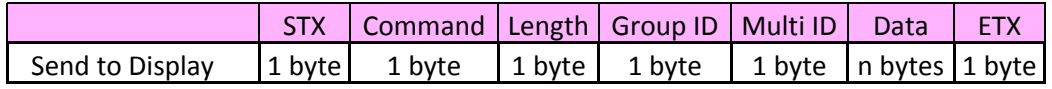

Definition of terms in [Broadcast Command Format](#page-4-0) table:

- STX is the ascii STX character (0x02).
- Command is the command code.
- Length is the number of bytes in the Group ID, Multi ID and Data fields.
- Group ID is set to 0x00.
- Multi ID is set to 0x00
- Data contains values specific to the selected command.
- ETX is the ascii ETX character (0x03).

The displays do not send responses to broadcast commands.

### <span id="page-4-1"></span>**Command / Response Examples**

Example: Power query when unit is powered on (Group  $ID = A$ , Multi  $ID = 4$ )

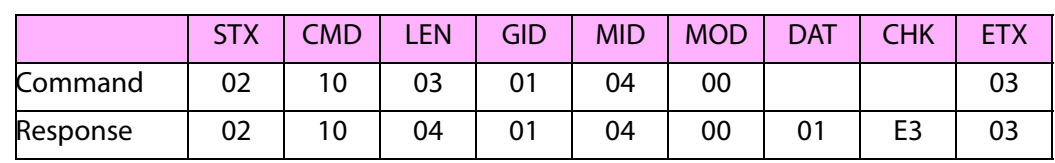

Example: Set power to off (Group  $ID = B$ , Multi  $ID = 1$ )

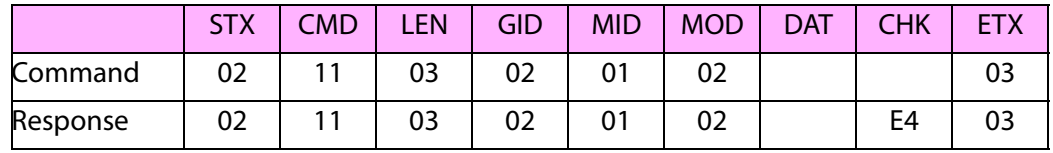

Example: Set power to off (broadcast)

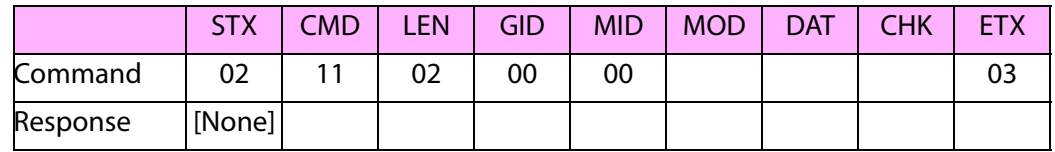

# **Commands Supported in the PS5580 Display**

<span id="page-6-0"></span>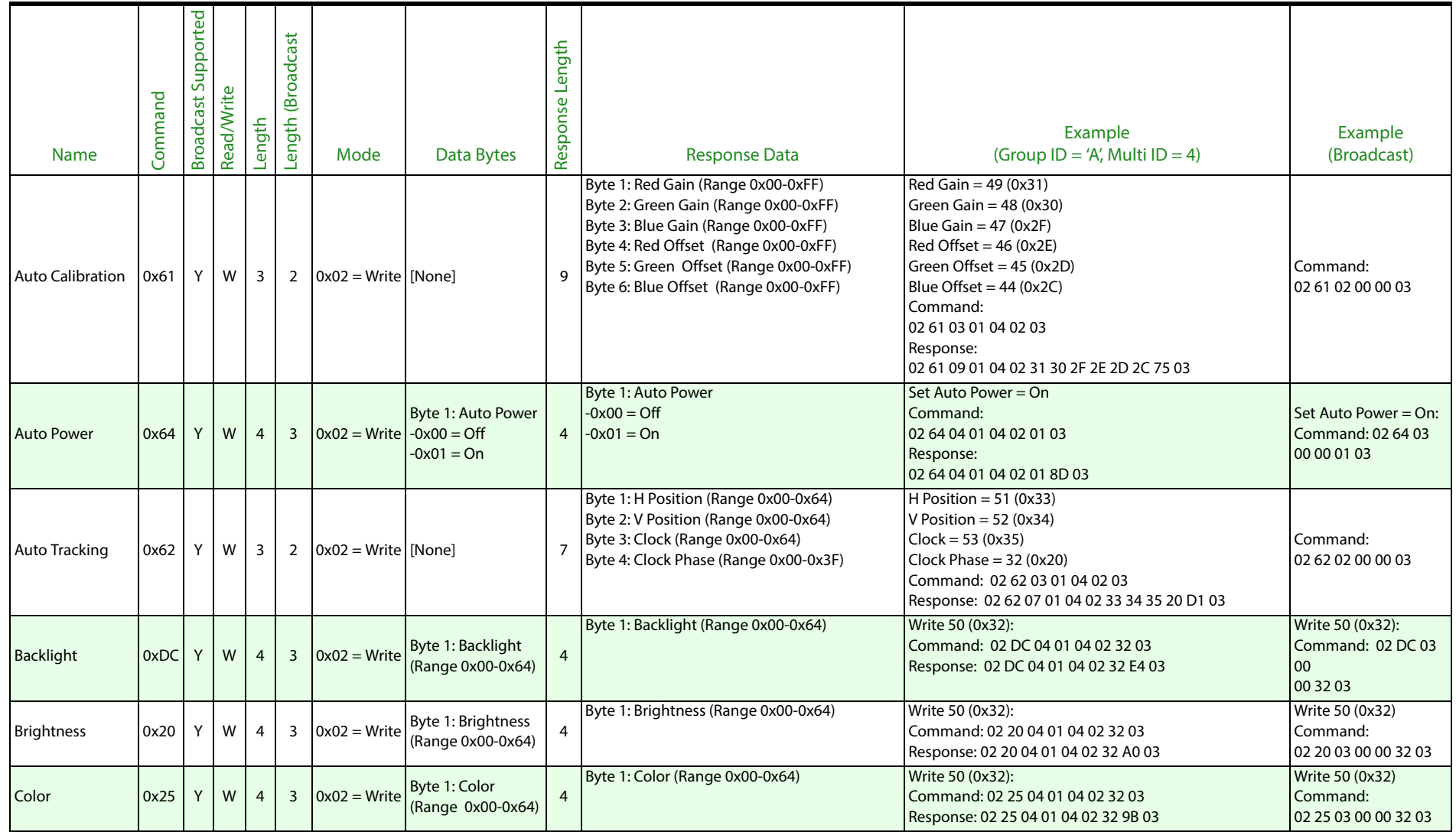

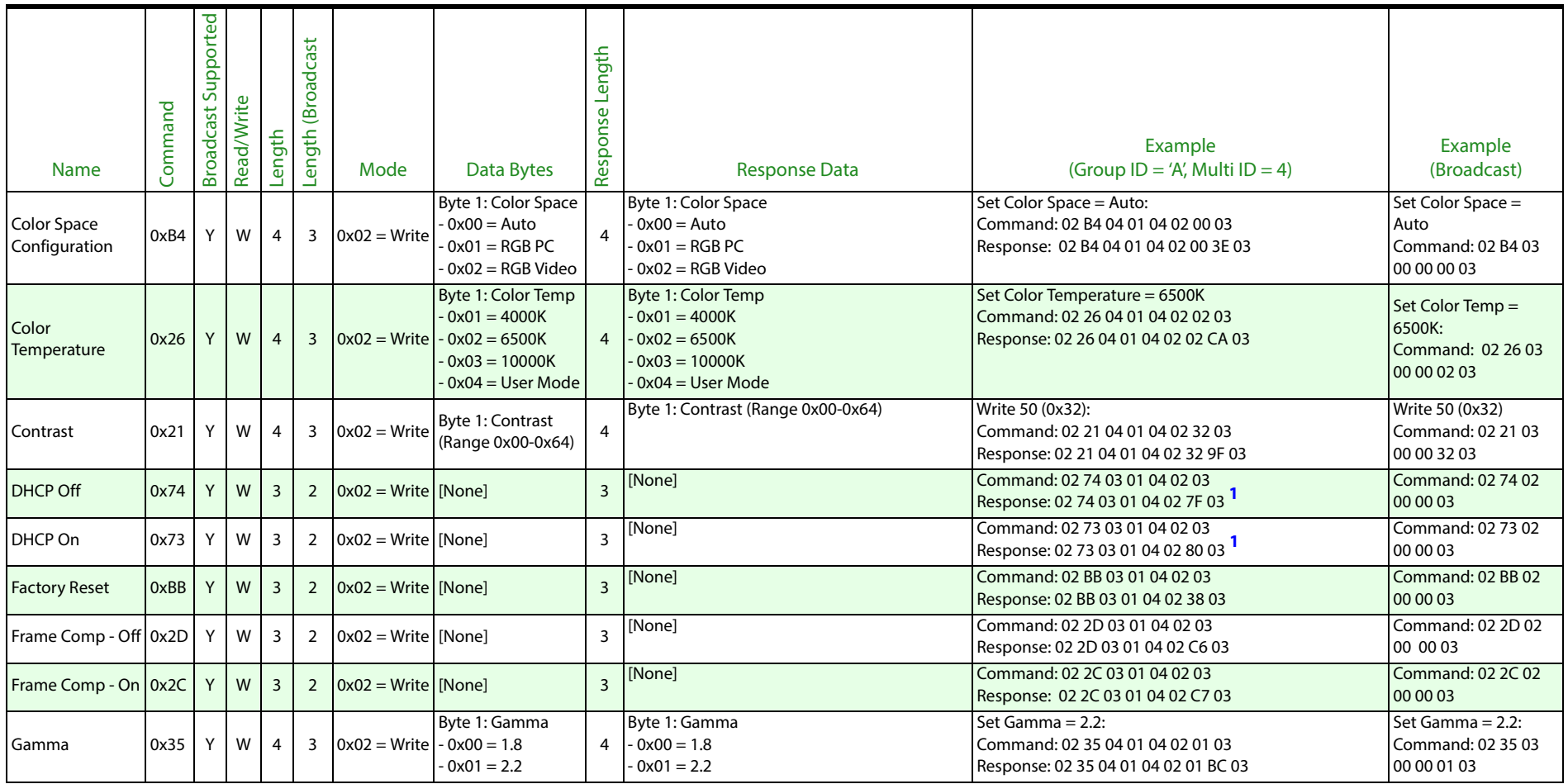

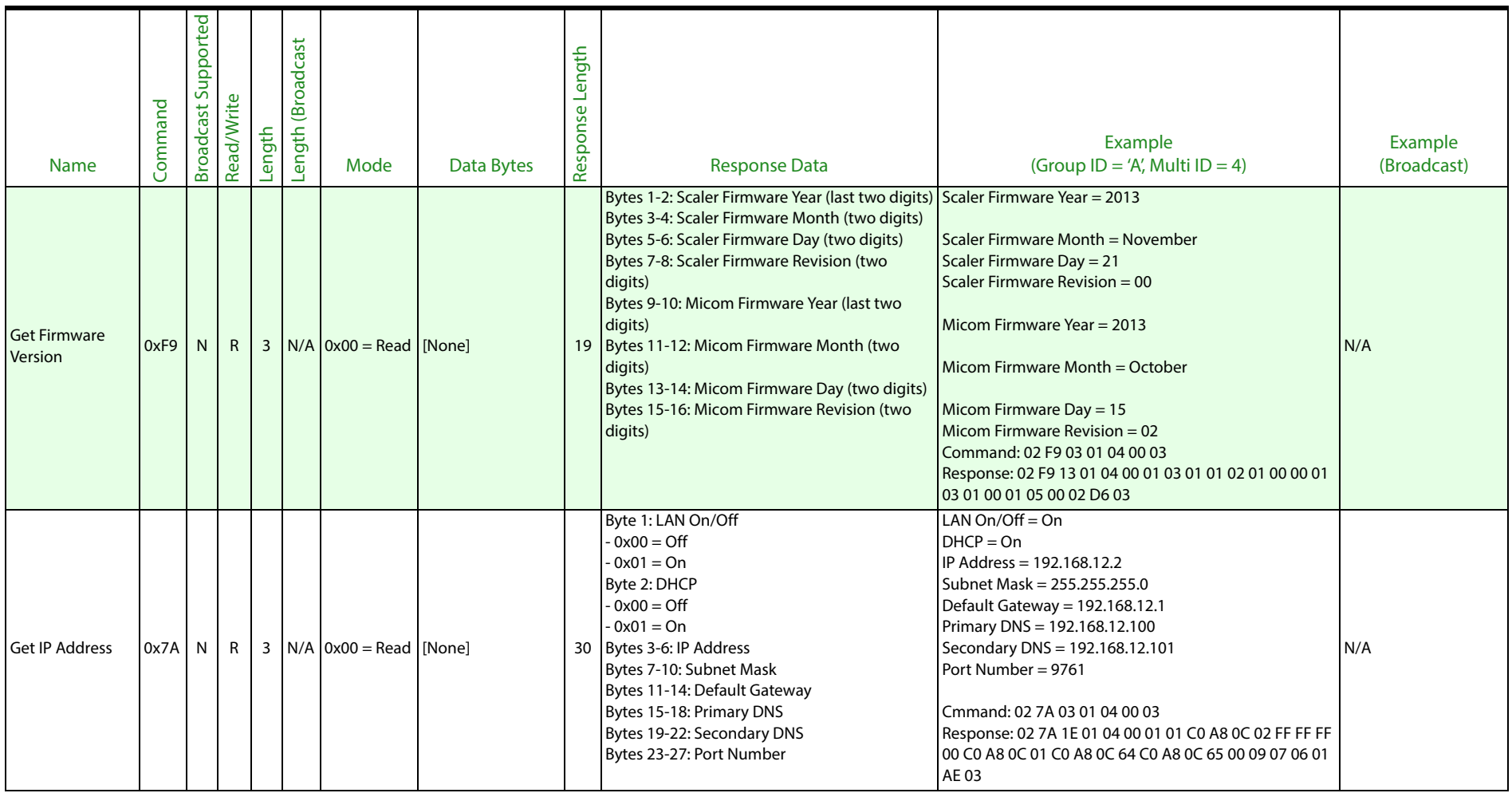

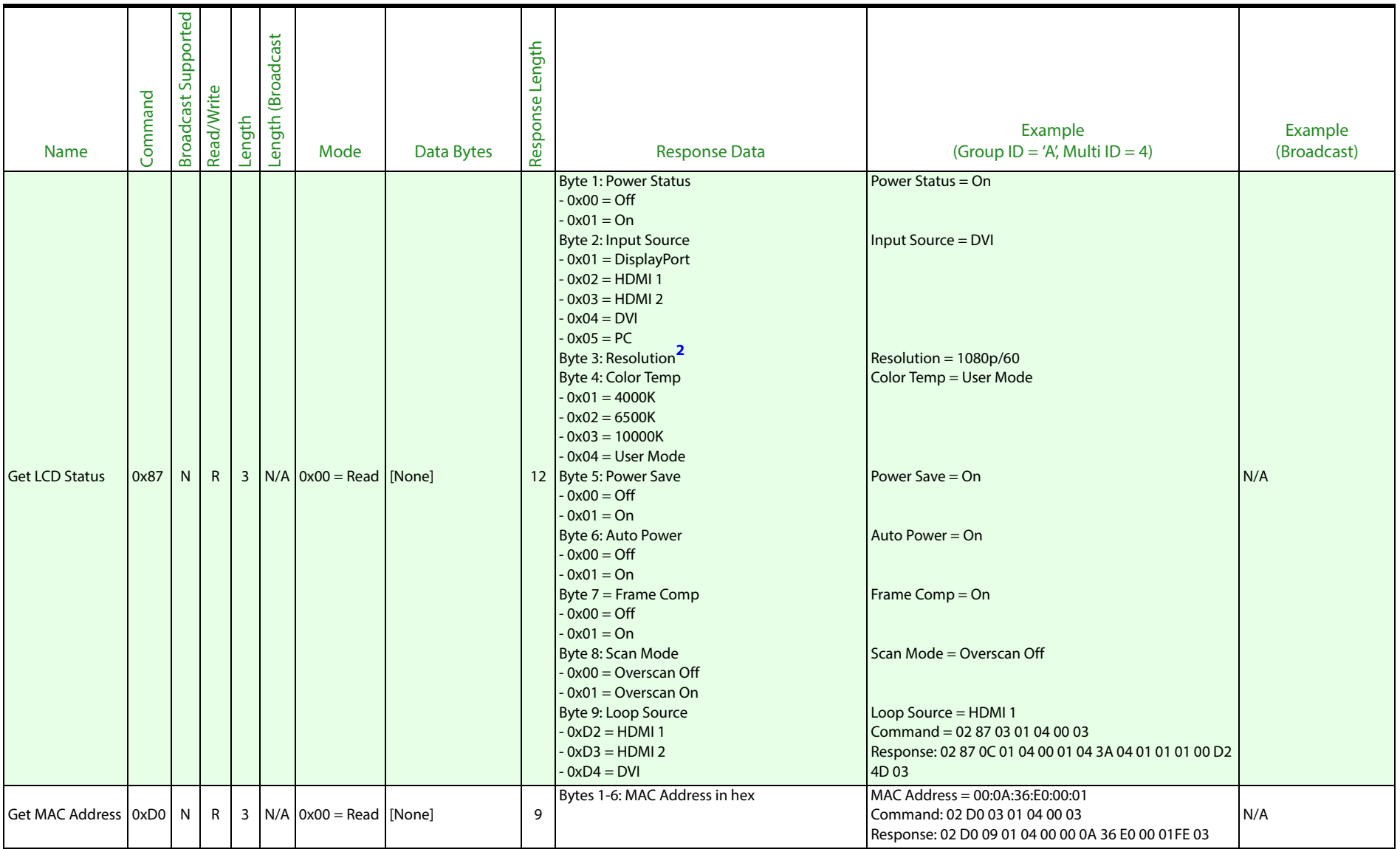

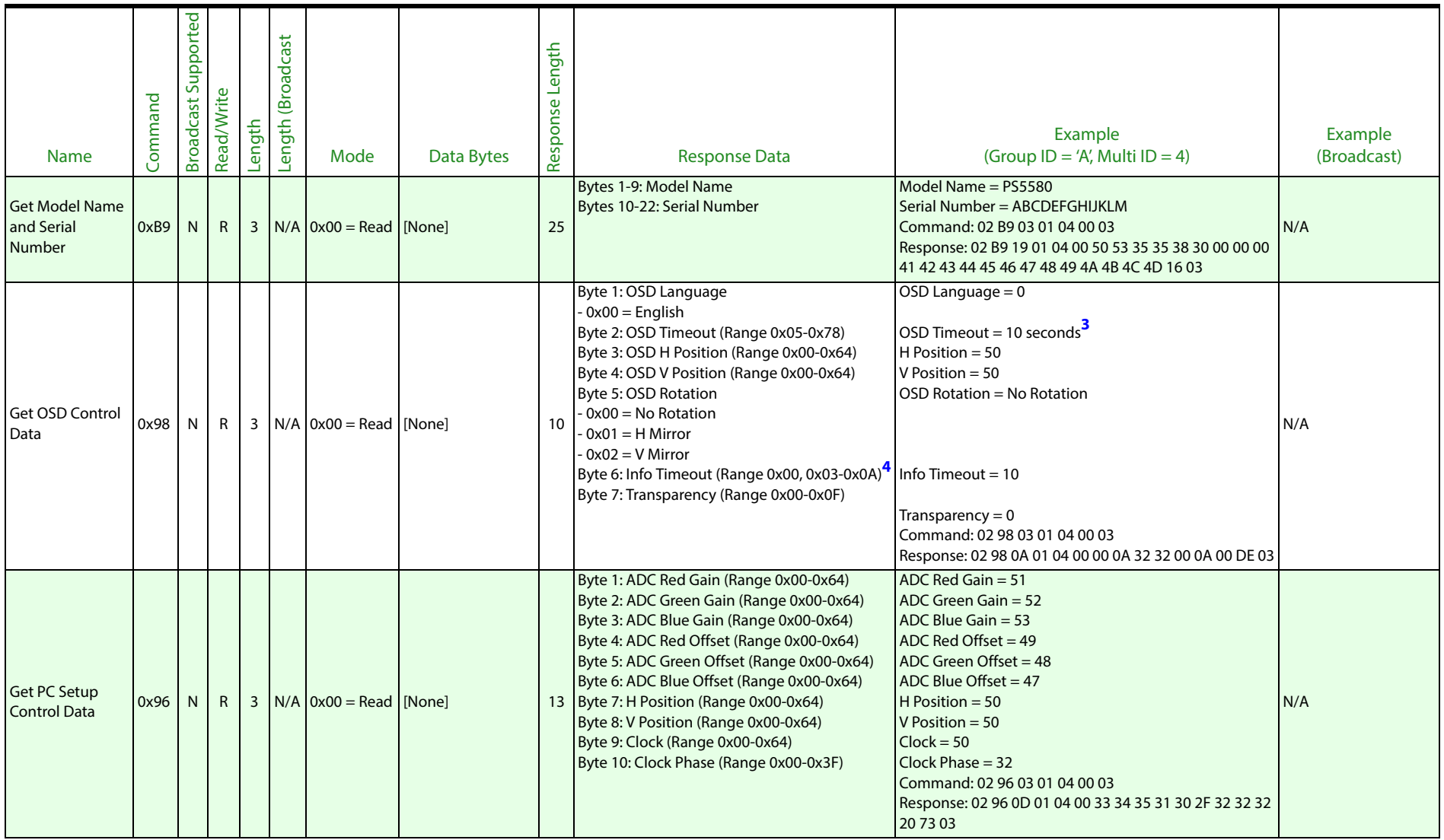

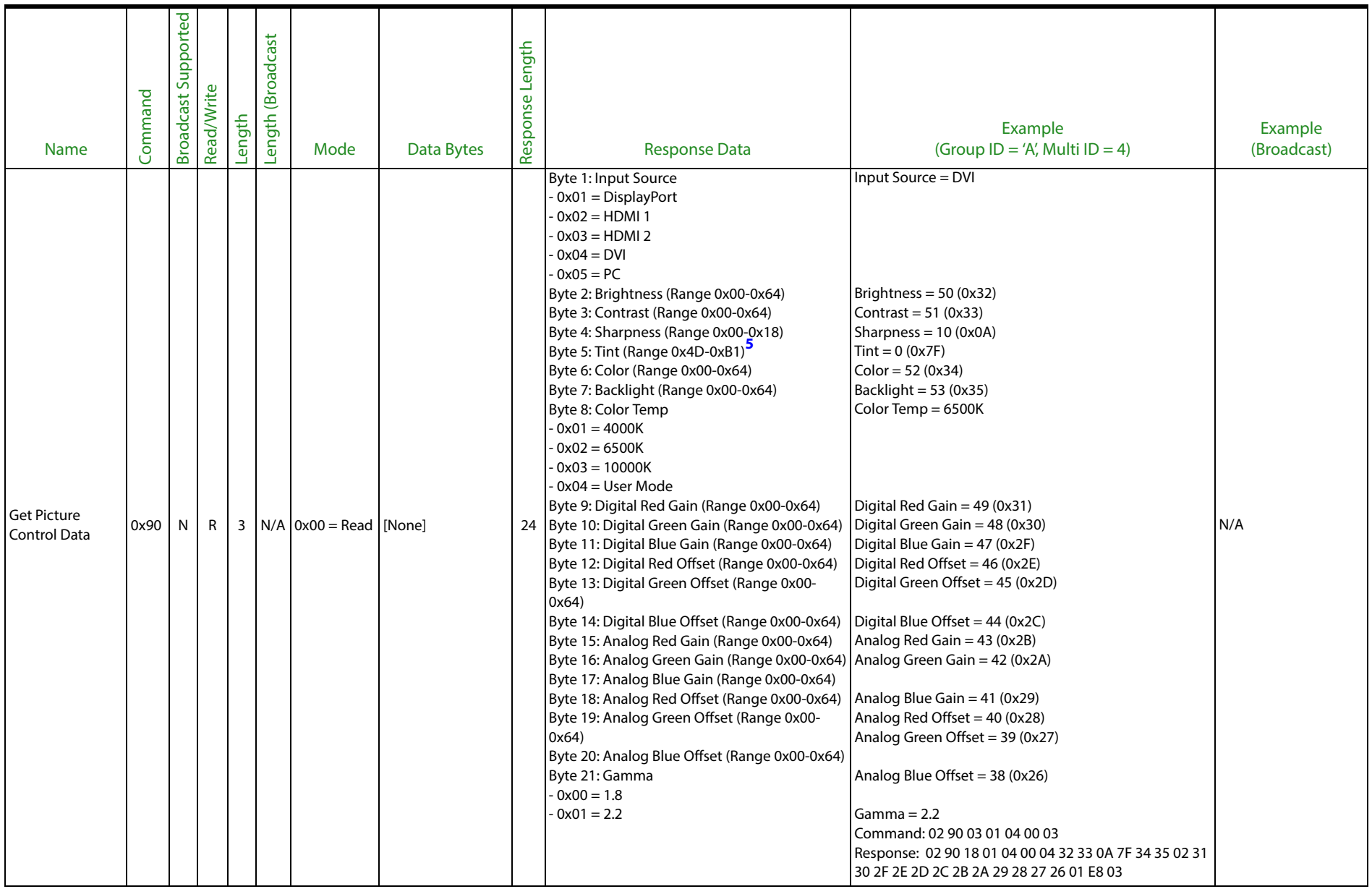

![](_page_12_Picture_405.jpeg)

![](_page_13_Picture_387.jpeg)

![](_page_14_Picture_431.jpeg)

![](_page_15_Picture_411.jpeg)

![](_page_16_Picture_376.jpeg)

![](_page_17_Picture_270.jpeg)

![](_page_18_Picture_190.jpeg)

#### **Notes for Commands Table**

<span id="page-19-9"></span><span id="page-19-8"></span><span id="page-19-7"></span><span id="page-19-6"></span><span id="page-19-5"></span><span id="page-19-4"></span><span id="page-19-3"></span><span id="page-19-2"></span><span id="page-19-1"></span><span id="page-19-0"></span>![](_page_19_Picture_74.jpeg)

The following table lists the values for the Resolution data byte in the Get LCD Status response.

#### <span id="page-20-1"></span>**Get LCD Status Response**

<span id="page-20-0"></span>![](_page_20_Picture_316.jpeg)